دليل المستخدم لتقديم طلب الموافقة على إنشاء صندوق استثماري وقفي

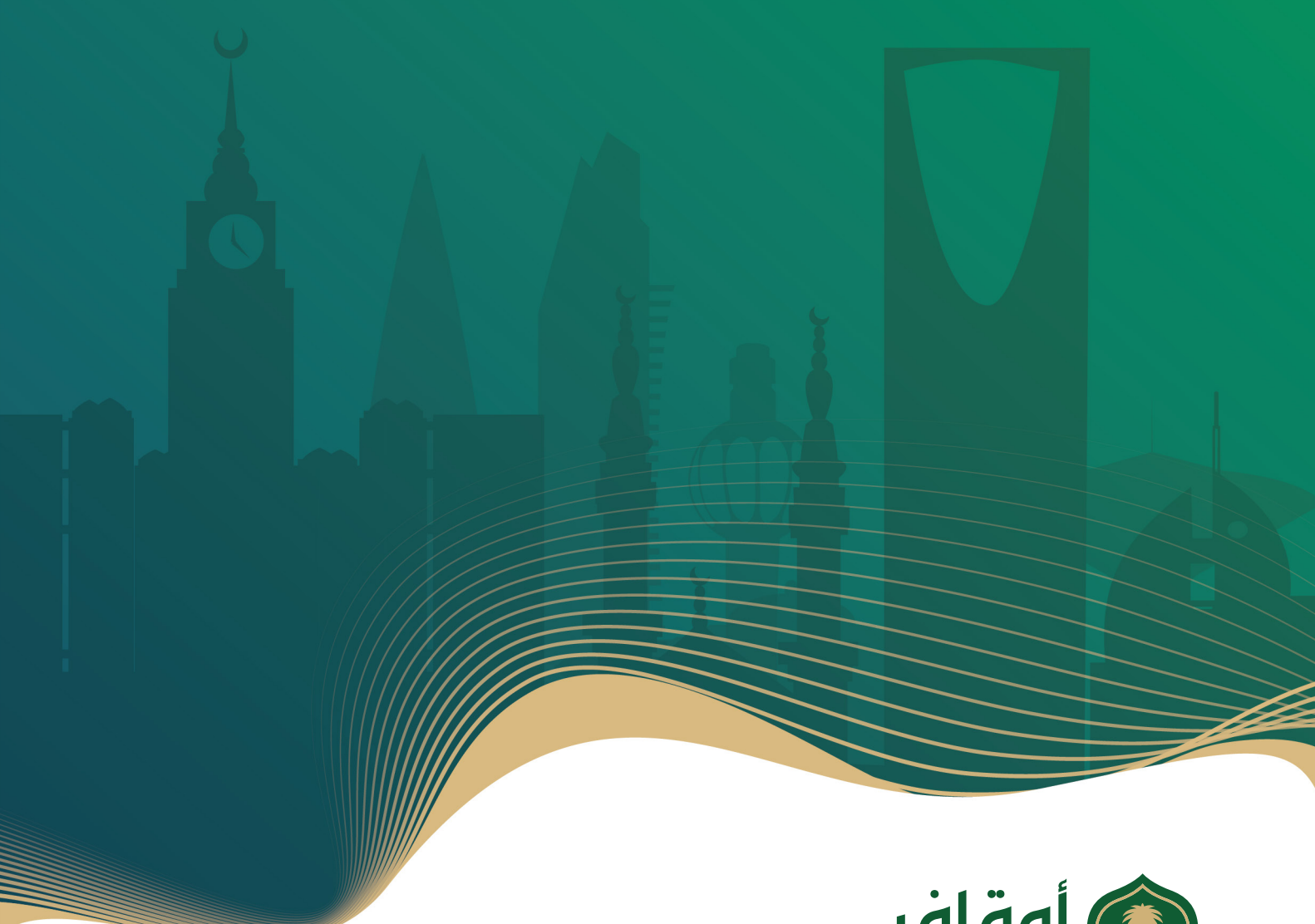

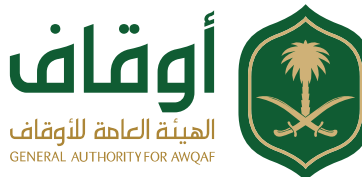

# جدول المحتويات

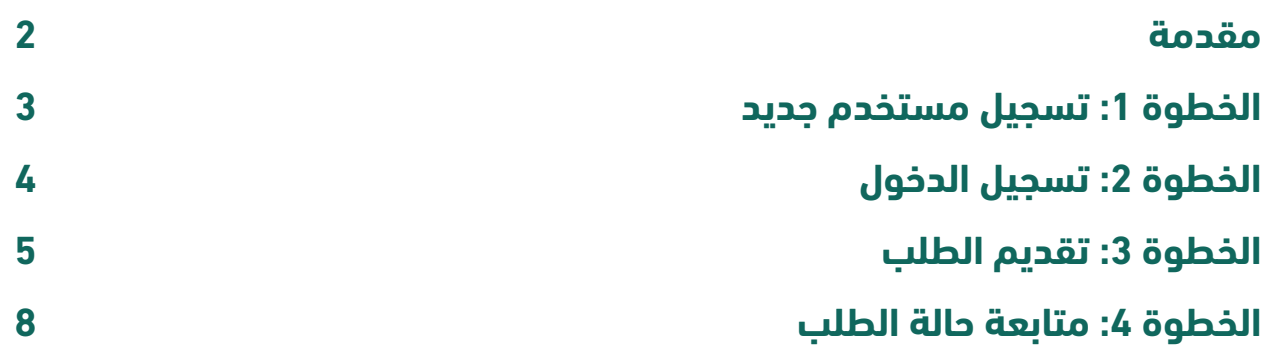

# **مقدمة**

هـذه الخدمـة تتيـح لمـدراء الصناديـق -مؤسسـات السـوق المرخـص لهـا- الحصـول علـى موافقة الهيئة العامـة للأوقـاف علـى إنشـاء الصناديـق الاسـتثمارية الوقفيـة إلكترونيـاً.

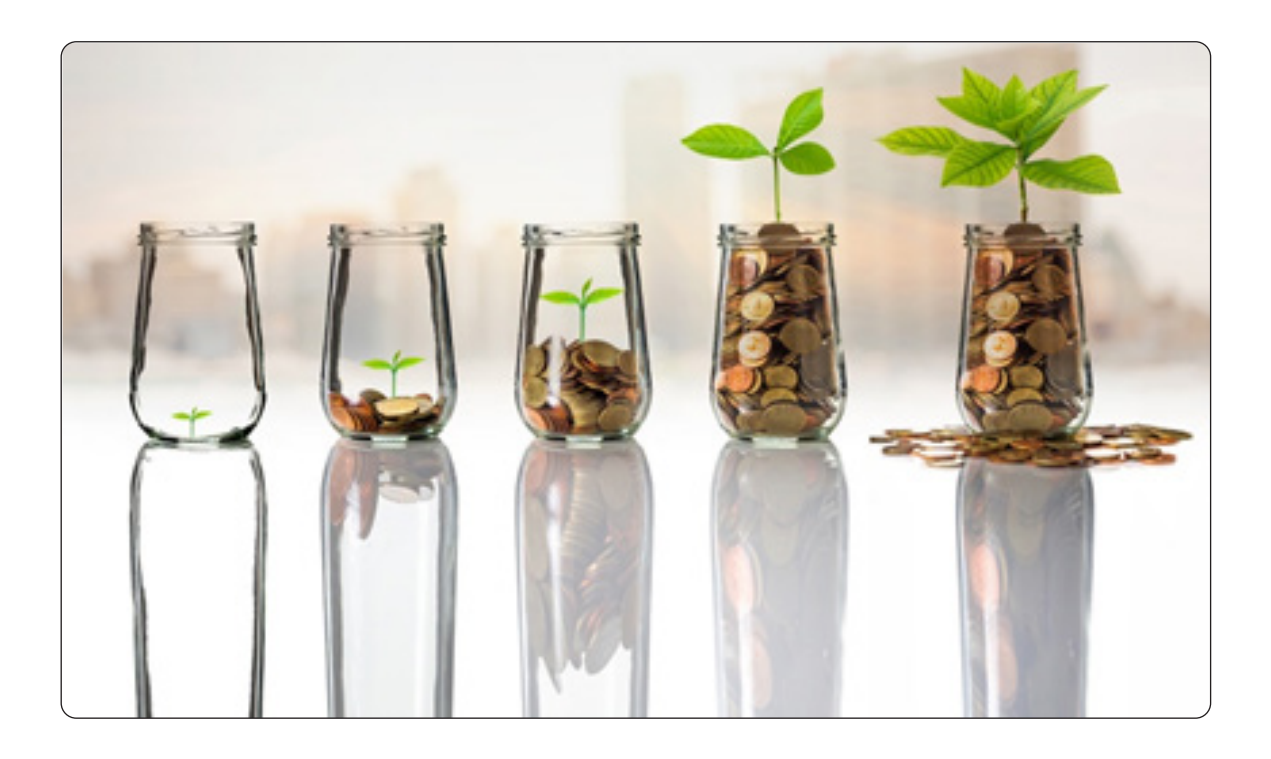

## **الخطوة:1 تسجيل مستخدم جديد**

أولاً: التوجــه إلــى الموقــع الإلكترونـي للهيئــة (www.awqaf.gov.sa)، والذهـاب إلـى قائمــة الخدمــات والضغــط علــى "ترخيــص الصناديــق الوقفيــة" الموجــود فــي الصفحــة الرئيســية.

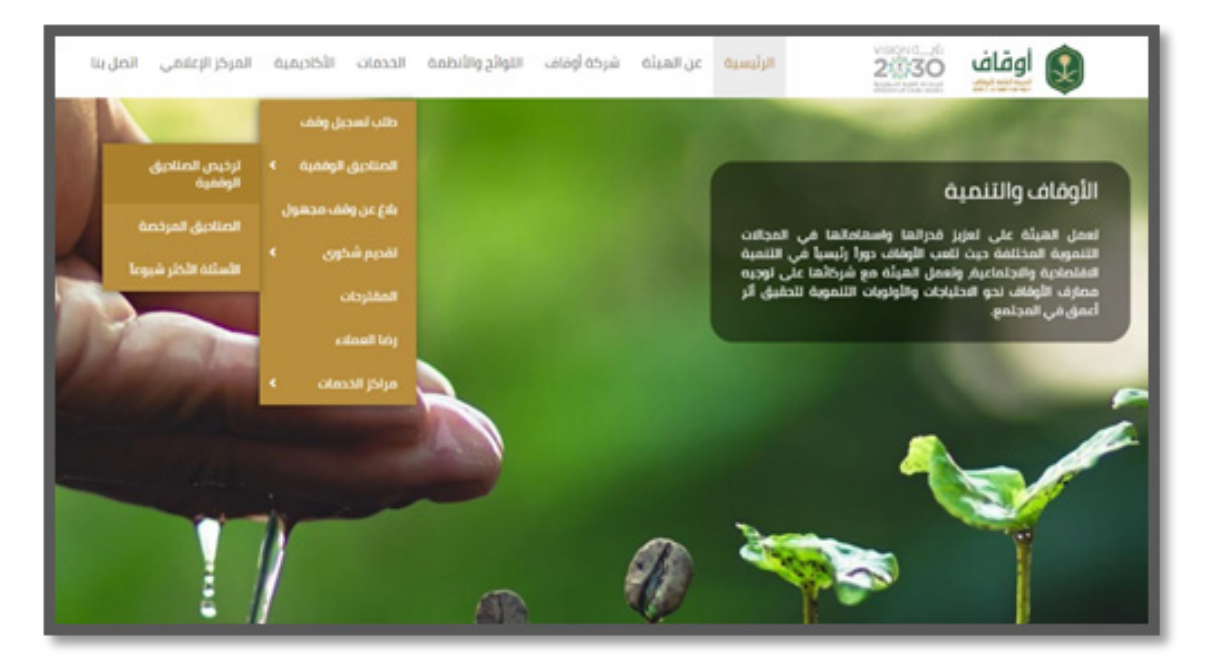

ثانيـا:ًً يقـوم المسـتخدم بالضغـط علـى كلمـة "المرفـق" ليتـم تحميـل الملـف وهـو عبـارة عـن نمـوذج اعتمـاد يتـم تعبئتـه مـن قبـل المسـتخدم- مديـر الصنـدوق- علـى أن يتضمـن توقيــع كلاً مــن: (مديــر المطابقــة والالتــزام والرئيــس التنفيــذي)، وإرســاله عبــر البريــد االلكترونــي sa.gov.awqaf@awqafinstruments ، ليتــم إرســال اســم مســتخدم وكلمــة ســر علــى البريــد االلكترونــي لمرســل النمــوذج.

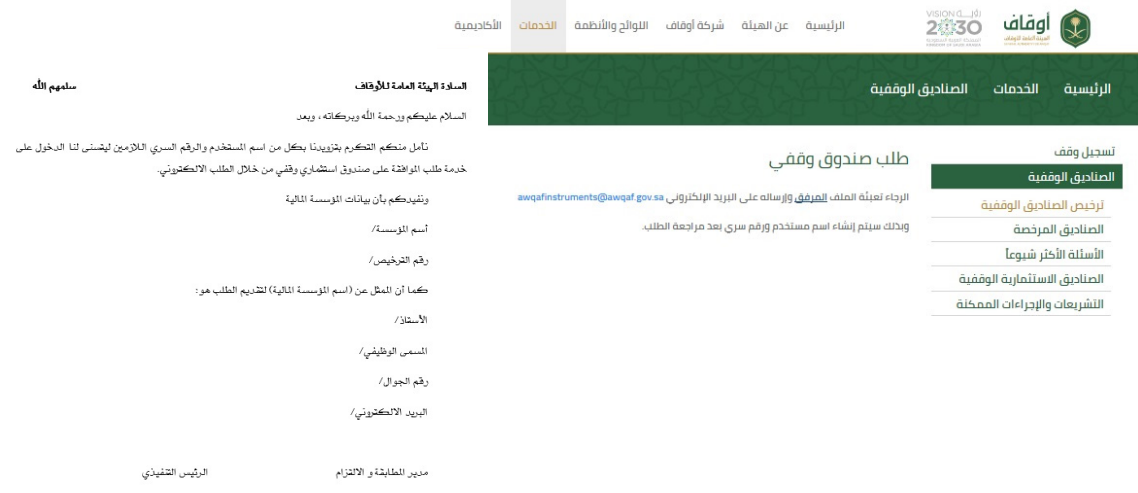

## **الخطوة:2 تسجيل الدخول**

ً أوال: يتـم الضغـط علـى خيـار "تسـجيل الدخـول" مـن خـال الصفحـة الرئيسـة لموقع الهيئة ويتـم ادخـال اسـم المسـتخدم وكلمـة السـر فـي الخانـات الظاهـرة و التـي تـم ارسـالها عبـر البريـد االلكترونـي لمرسـل النموذج .

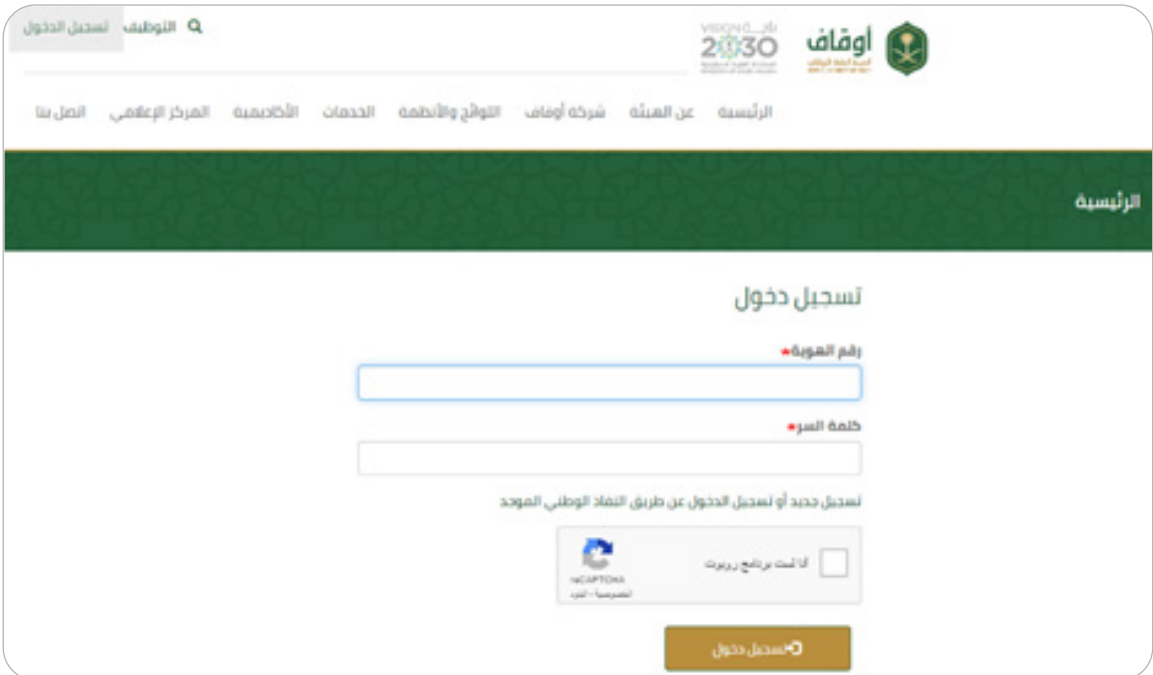

ثانيـا:ً عنـد دخـول المسـتخدم للمـرة األولـى سـتظهر شاشـة " تعديـل حسـابي"؛ يتـم فيهـا إدخـال رقـم الجـوال، ثـم الضغـط علـى "حفـظ".

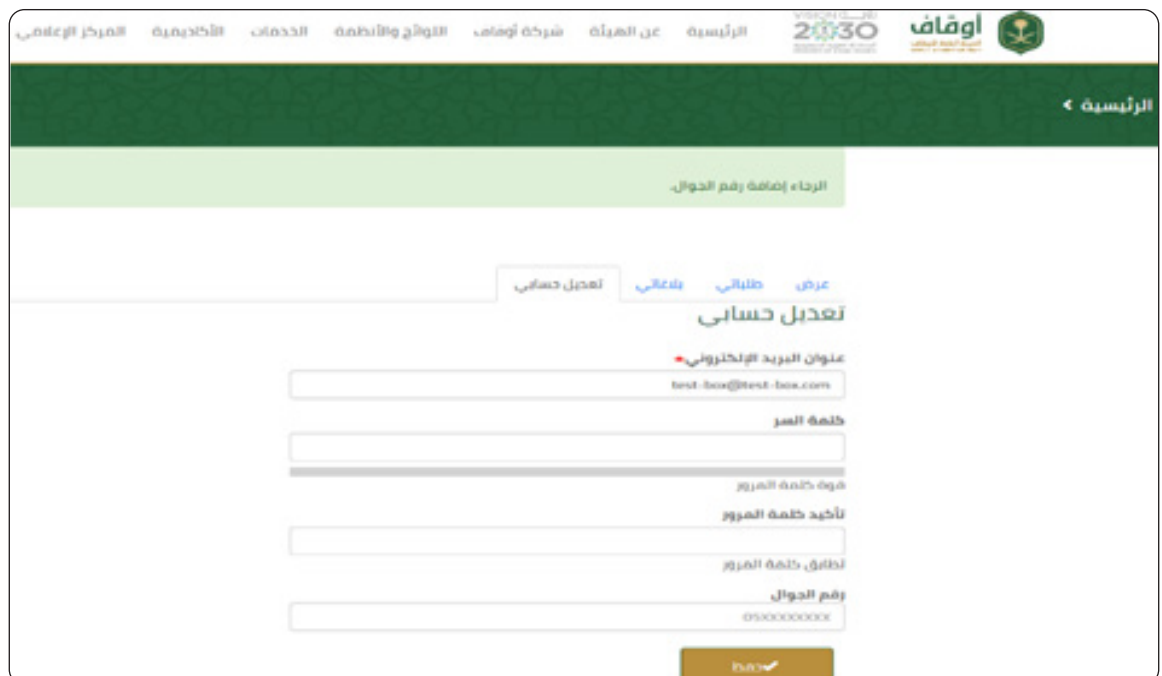

ثالثـا:ً سـتصل إلـى المسـتخدم رسـالة نصيـة علـى رقـم الجـوال؛ تتضمـن رمـز التحقـق ليتـم إدخالهـا فـي خانـة "رمـز التحقـق".

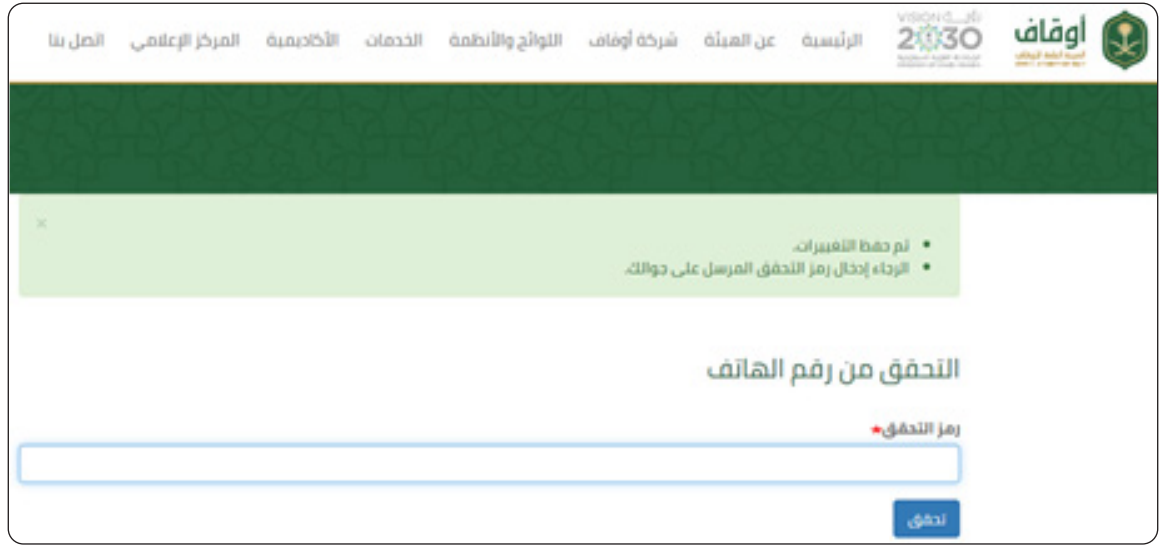

## **الخطوة:3 تقديم الطلب**

ً أوال: بعـد دخـول المسـتخدم بنجـاح، يتـم تقديـم الطلـب بالضغـط على "ترخيـص الصناديق الوقفيــة" مــن قائمــة الخدمــات الموجــودة فــي الصفحــة الرئيســة، مــن خــال تعبئــة البيانــات التاليــة المطلوبــة:

#### • معلومات مدير الصندوق:

-1 اسم مدير الصندوق "إلزامي". -2 رقم السجل التجاري "إلزامي". -3 ترخيص هيئة سوق المال "إلزامي". -4 رقم الجوال "إلزامي".

### • معلومات المستفيد: -1 اسم الجهة المستفيدة "إلزامي". -2 سجل تجاري/قرار إنشاء/ترخيص "إلزامي". -3 ممثل الجهة المستفيدة "إلزامي". -4 رقم الجوال "إلزامي". -5 المقر الرئيسي "إلزامي". 6- عدد الأفرع "إلزامي". ۖ -7 نوع نشاط الوقف. -8 نبذة عن الجهة المستفيدة.

#### • معلومات الصندوق:

-1 اسم الصندوق "إلزامي". -2 مدة الصندوق. -3 رأس مال الصندوق بالريال السعودي "إلزامي". -4 نسبة التوزيع السنوي لألرباح "إلزامي". 5- نسبة مخصص نماء الصندوق (سياسة الاستثمار) "إلزامي". -6 سعر الوحدة بالريال السعودي "إلزامي". 7- الحد الأدنى للاشتراك(وحدة) "إلزامي". -8 رسوم إدارة الصندوق بالريال السعودي "إلزامي". -9 غرض الصندوق "إلزامي".

-10 أعضاء مجلس اإلدارة وأرقام الهويات الوطنية "إلزامي".

#### • الملفات

ً يجب إرفاق كال من: -1 اتفاقية األطراف المبرمة بين مدير الصندوق والجهة المستفيدة. 2- وثيقة الشروط والأحكام؛ على أن تكون متوافقة مع تعليمات الموافقة على إنشاء الصناديق الاستثمارية الوقفية الصادرة عن الهيئة العامة للأوقاف. -3 أي ملف ذي عالقة.

ثانيــا:ً التأكيــد علــى صحــة البيانــات المدخلــة والمســتندات المرفوعــة، ثــم الضغــط علــى "تعديــل وإرســال الطلــب" أو "حفــظ كمســودة" فــي حــال الرغبــة بحفــظ البيانــات الســتكمالها الحقــا.ً

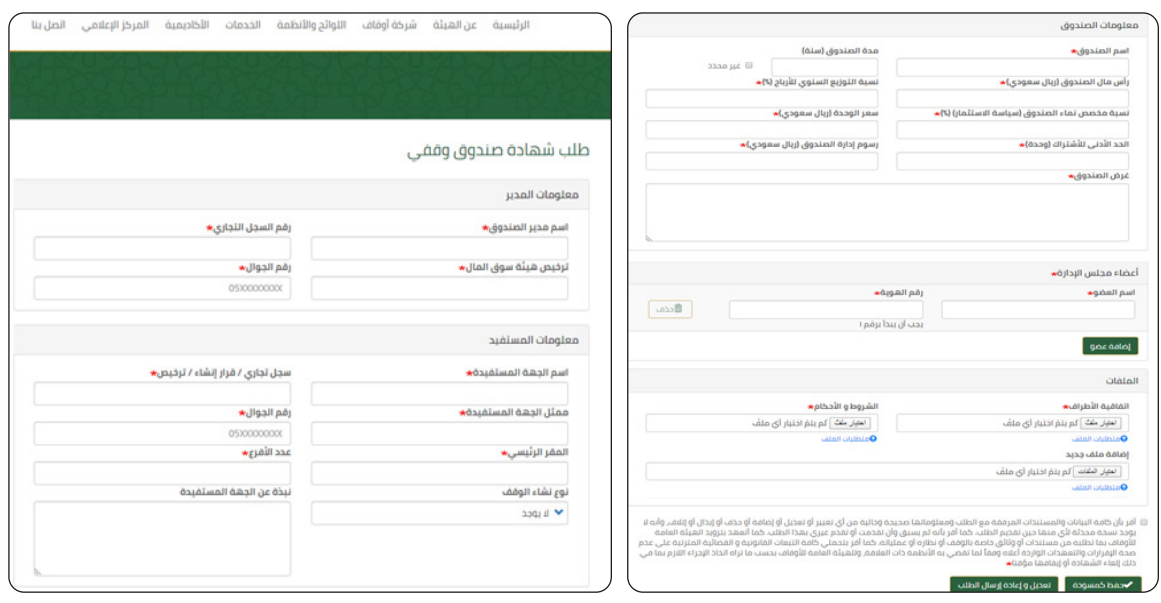

ثالثـا: عنــد إرسـال الطلــب، سـتظهر صفحــة ببيانــات الصنــدوق المدخلــة متضمنــة رقــم الطلــب وحالتــه.

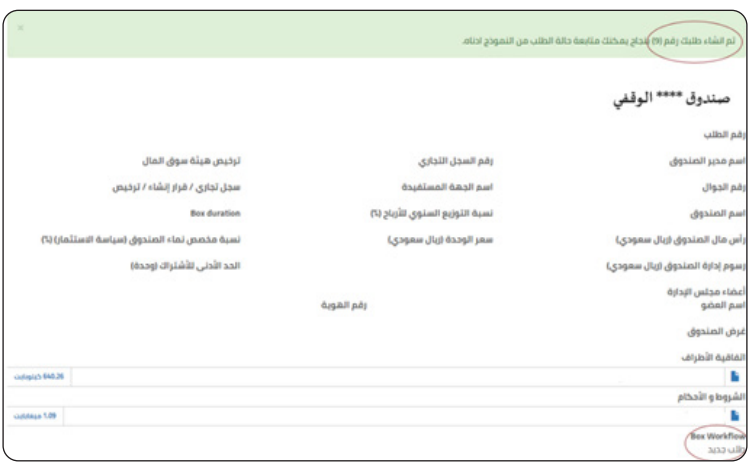

## **الخطوة:4 متابعة حالة الطلب**

ً أوال: سـيتم إرسـال رسـالة نصيـة علـى رقـم الجـوال، بعـد إرسـال الطلـب، تفيـد باسـتالم الطلـب ورقـم الطلـب.

ثانيــاً: بعــد دراســة الطلــب مــن الهيئــة ســيتم إرســال رســالة نصيــة تفيــد بحالــة الطلــب؛ بحســب مــا تــراه الهيئــة وفقــاً لآلتــي:

-1 "إعـادة الطلـب": سـيتم ارسـال رسـالة نصيـة علـى رقـم الجـوال تفيـد بإعـادة الطلـب وطلــب التعديــل وإعــادة إرســاله علمــاً أن الطلــب ســيلغى بعــد 10 أيــام فــي حــال عــدم إعـادة إرسـاله.

-2 "رفـض الطلـب": سـيتم إرسـال رسـالة نصيـة علـى رقـم الجـوال؛ تفيـد برفـض الطلـب فـي حالـة عـدم اسـتيفاء البيانـات المطلوبـة.

-3 "الموافقـة علـى الطلـب": سـيتم إرسـال رسـالة نصيـة علـى رقـم الجـوال؛ تفيـد بصـدور الموافقـة علـى إنشـاء صنـدوق اسـتثماري وقفـي، ويمكـن طباعـة الموافقـة عبـر الموقع اإللكترونـي للهيئة.

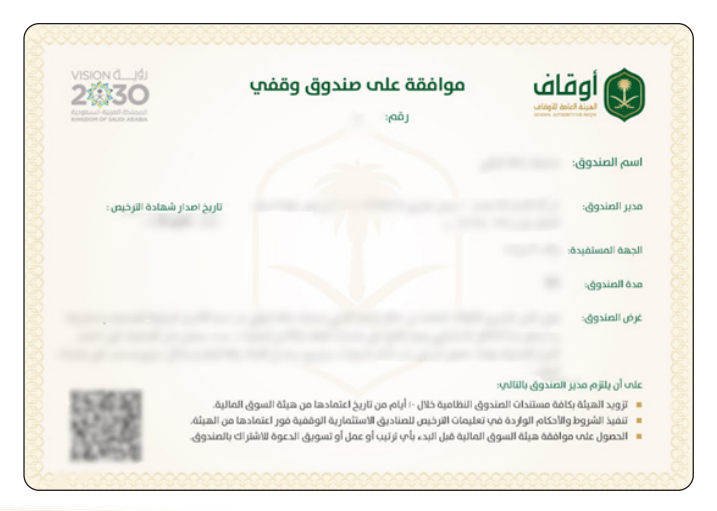

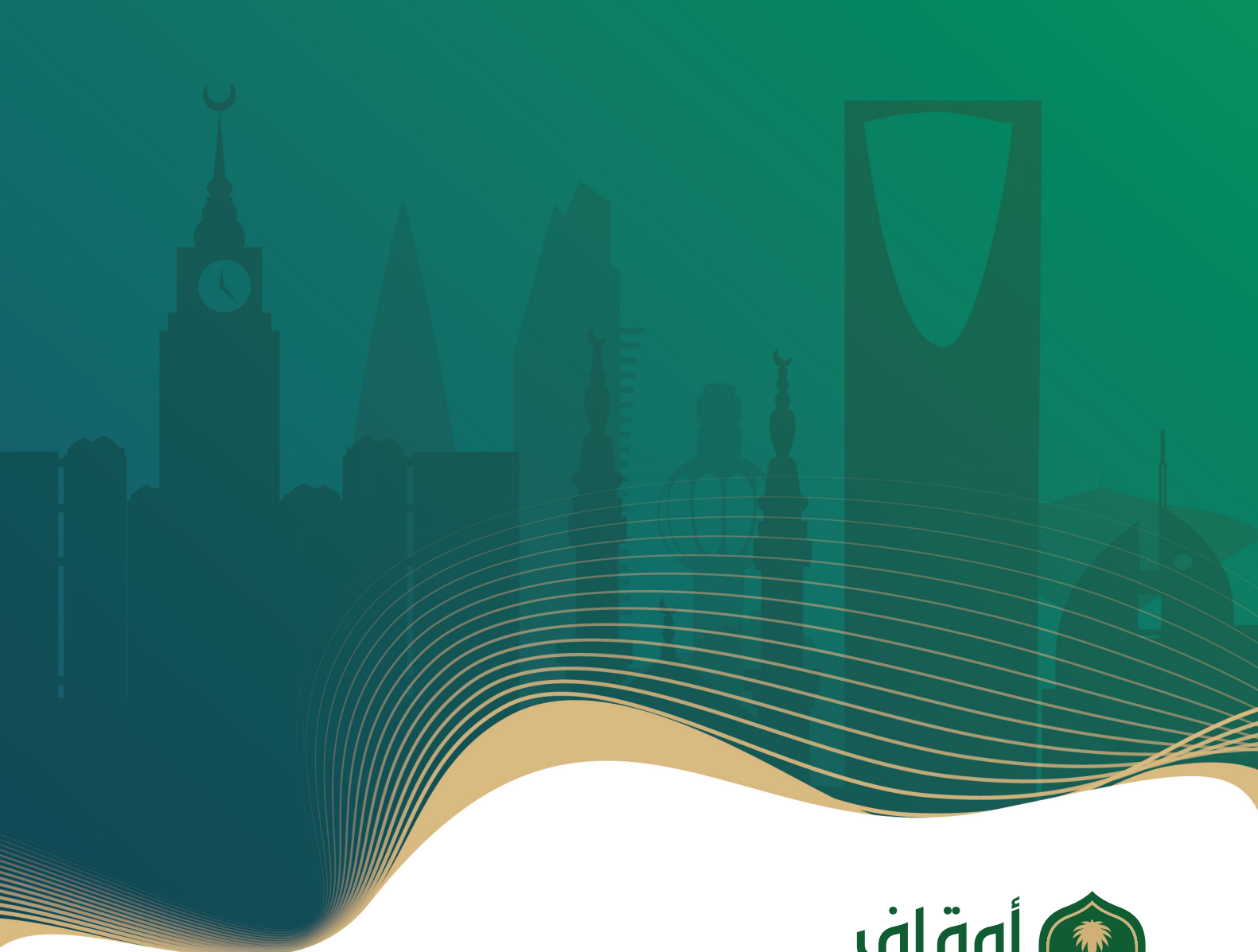

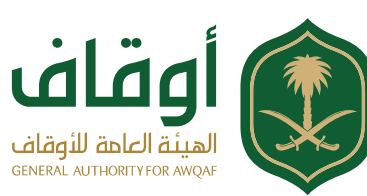